## Omogućavanje pristupa korisniku

Zadnje ažurirano13/09/2023 3:14 pm CEST

Ako smo korisnik programa Minimax i želimo omogućiti pristup poduzetniku do podataka u programu preko mobilne aplikacije, napravimo sljedeće:

1 Na početnoj stranici odaberemo **Moj profil** .

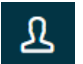

- 2 Kliknemo na **Korisnici**.
- 3 Odaberemo **Dodaj korisnika > Dodaj poduzetnika.**
- 4 Odaberemo organizaciju do koje želimo korisniku omogućiti pristup.
- 5 Odaberemo **licencu za pregledavanje**.

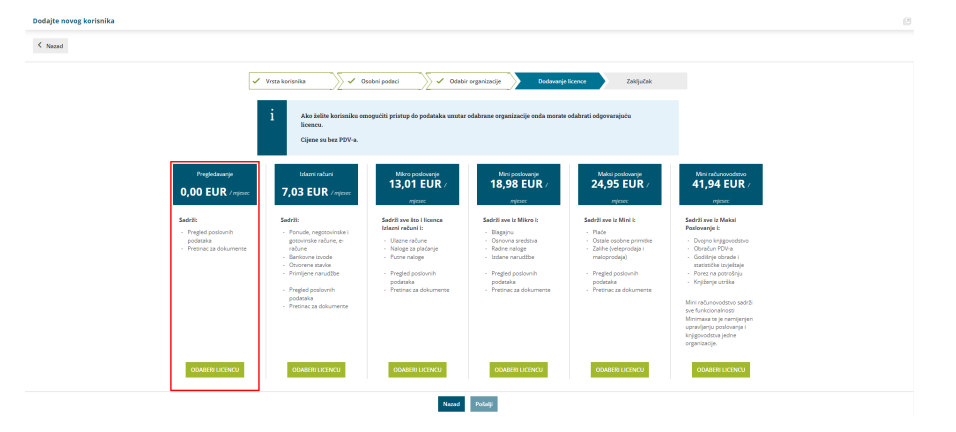

6 **Administrator** na početnoj stranici omogući prava pristupa za mobilnu aplikaciju.

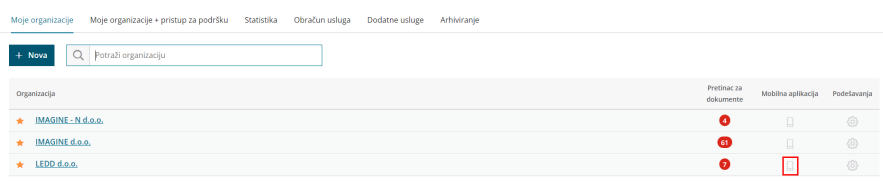

7 Korisnik preko poziva primljenog u mailu napravi registraciju u

Minimax.

8 U mobilnu aplikaciju pristupamo s jednakom mail adresom i lozinkom kao i u web aplikaciju.